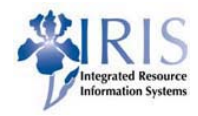

# **Position Creation Practice Guide HR\_OM\_320**

**This practice guide is optional and not a requirement for completing this course. It is merely an opportunity to practice the various transactions discussed throughout the course.**

**To complete these exercises, you will need to log into myUK, and then click on the Training Sandbox icon to open the** *SAP Easy Access* **screen.**

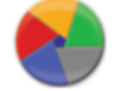

**Training Sandbox** 

**If you have any questions about this practice guide, please send an e-mail to [IRISTraining@email.uky.edu.](mailto:IRISTraining@email.uky.edu)** 

### Table of Contents:

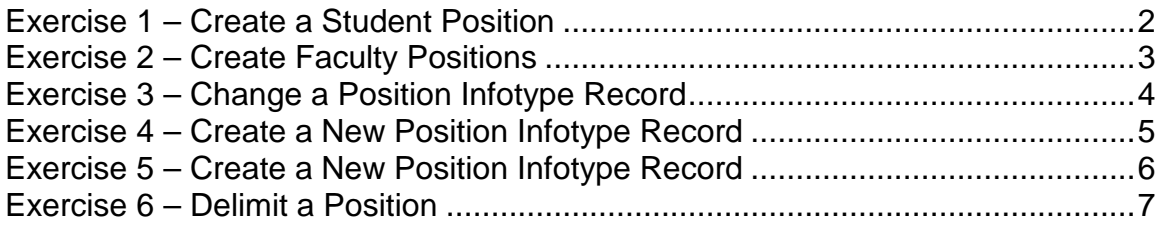

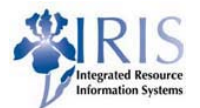

# **Exercise 1 – Create a Student Position**

### <span id="page-1-0"></span>**Scenario**

You need to create one pooled, Student/Non-Work Study position for your Organizational Unit, Biology.

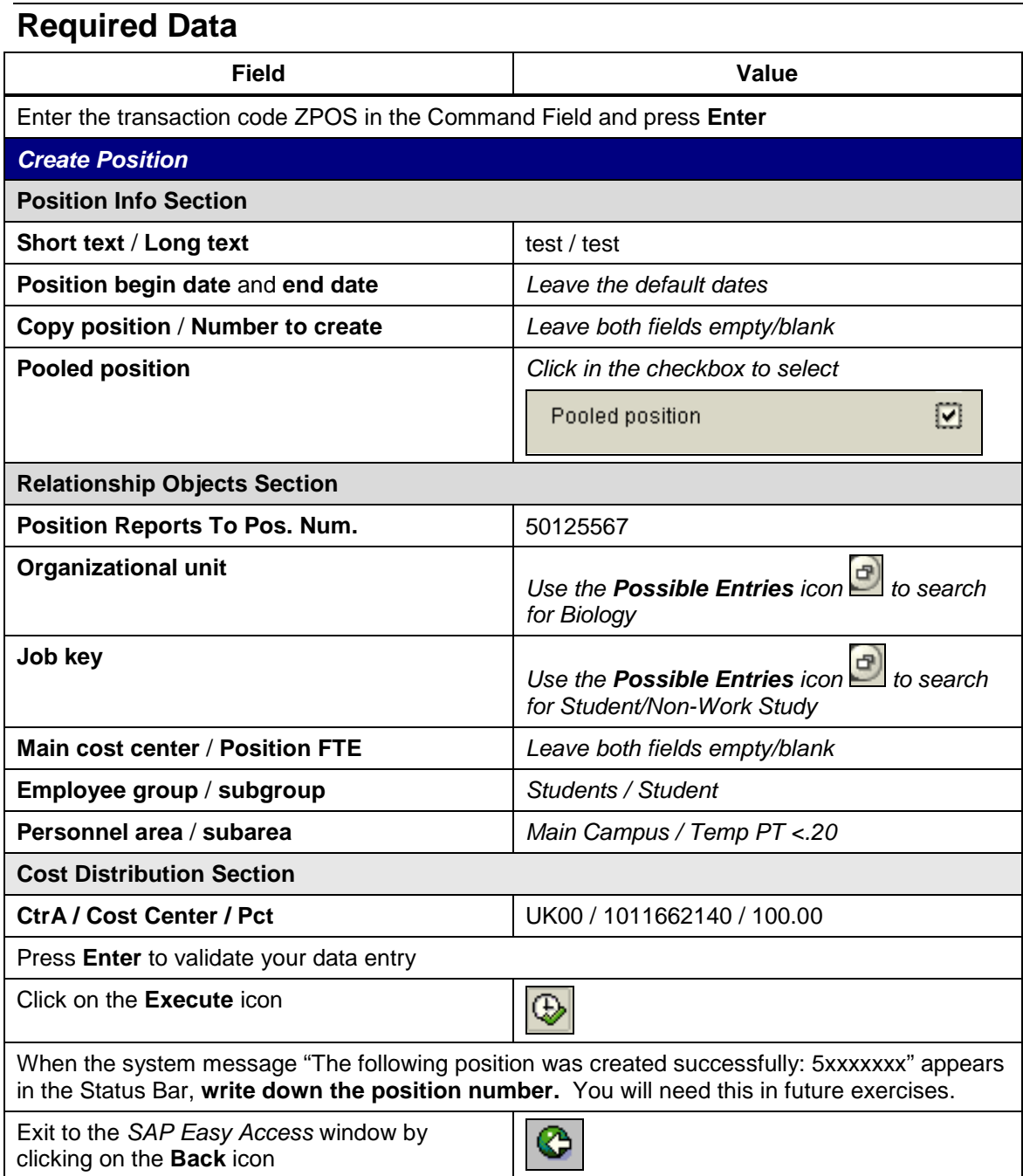

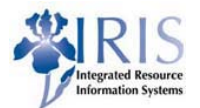

# **Exercise 2 – Create Faculty Positions**

### <span id="page-2-0"></span>**Scenario**

You need to create two identical, non-pooled, Assistant Professor positions for your Organizational Unit, Biology.

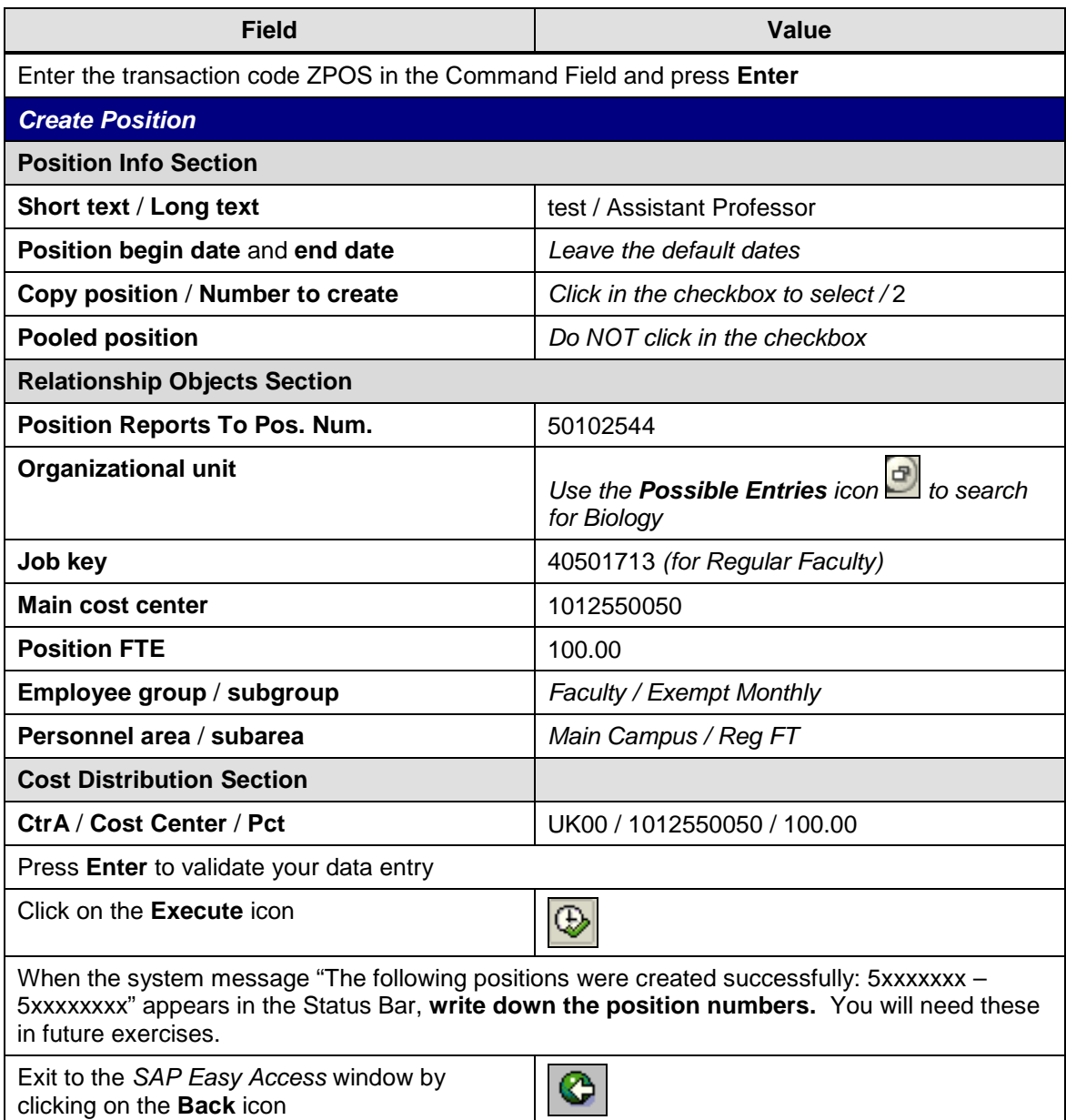

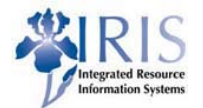

# **Exercise 3 – Change a Position Infotype Record**

#### <span id="page-3-0"></span>**Scenario**

You placed the Student/Non-Work Study position in an incorrect Organizational Unit, and you entered an incorrect Cost Center in the Cost Distribution section. Both records need correcting.

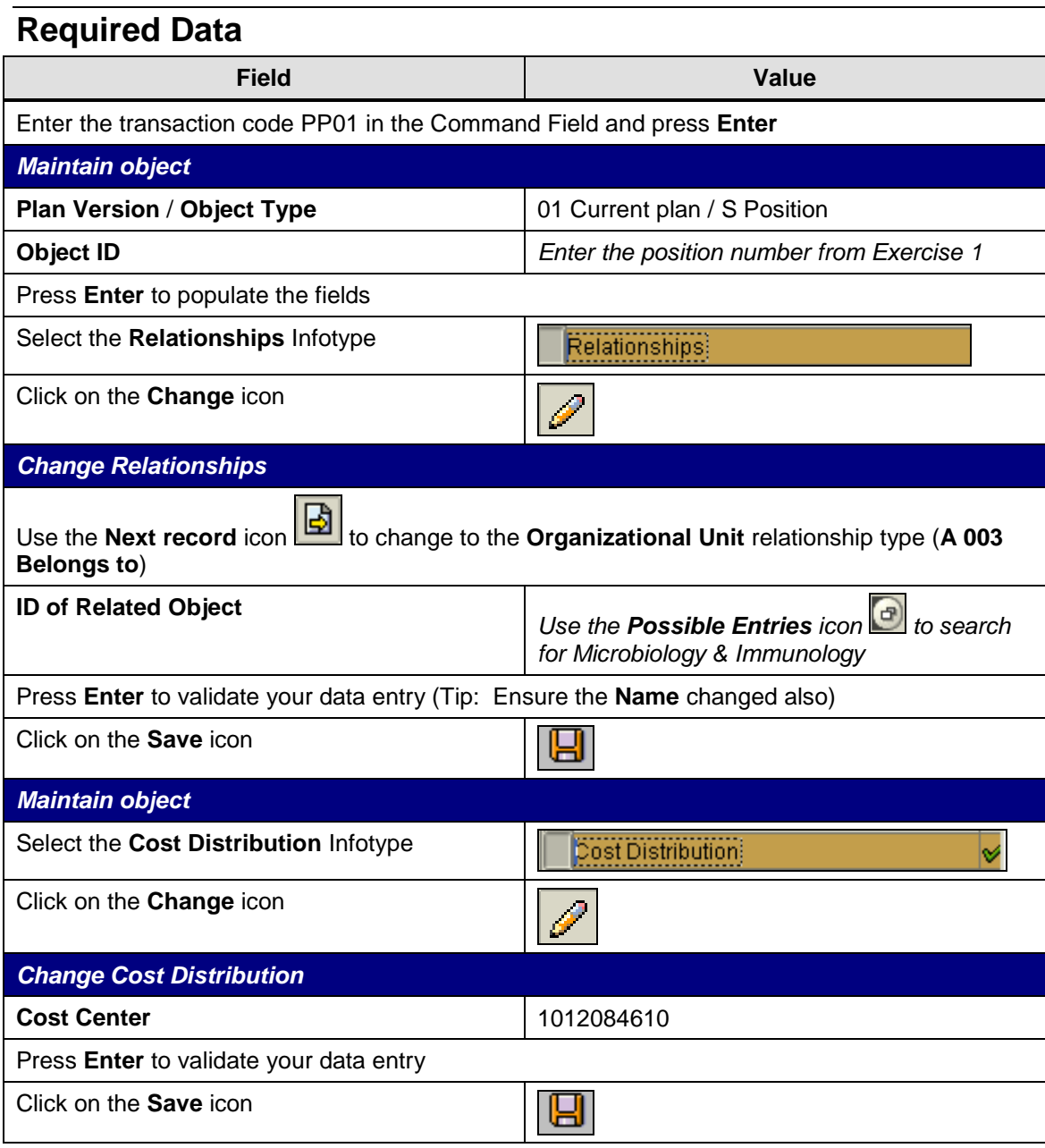

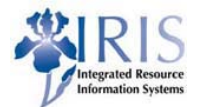

# <span id="page-4-0"></span>**Exercise 4 – Create a New Position Infotype Record**

#### **Scenario**

You need to create a new Cost Distribution for the first Assistant Professor position to split the costs between two Cost Centers, beginning the first of next month.

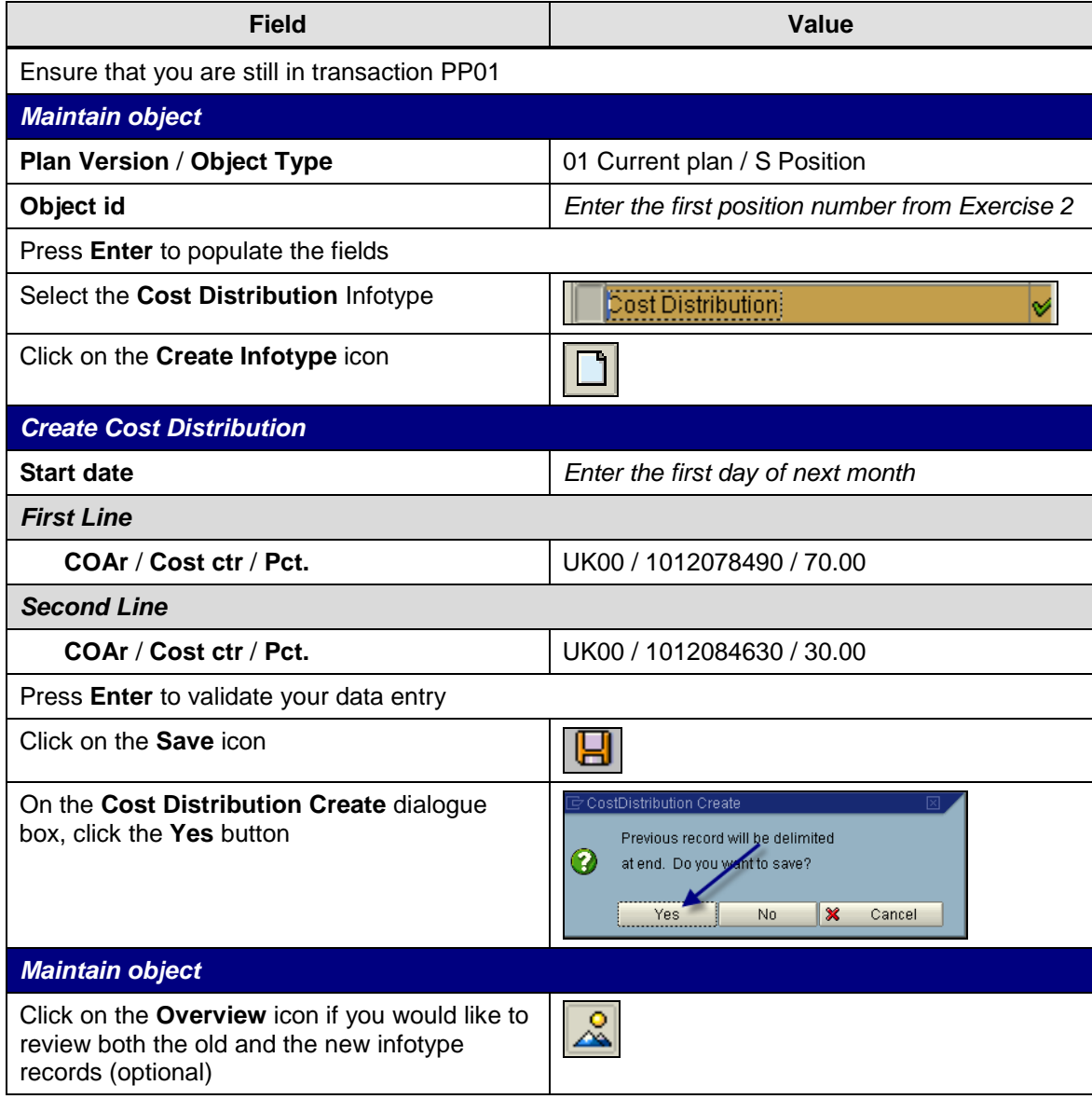

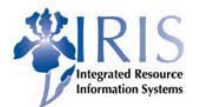

# <span id="page-5-0"></span>**Exercise 5 – Create a New Position Infotype Record**

### **Scenario**

You need to create a new Cost Distribution for the second Assistant Professor position, beginning the first of next month. You will use the **Copy** icon in this exercise, instead of the **Create** icon.

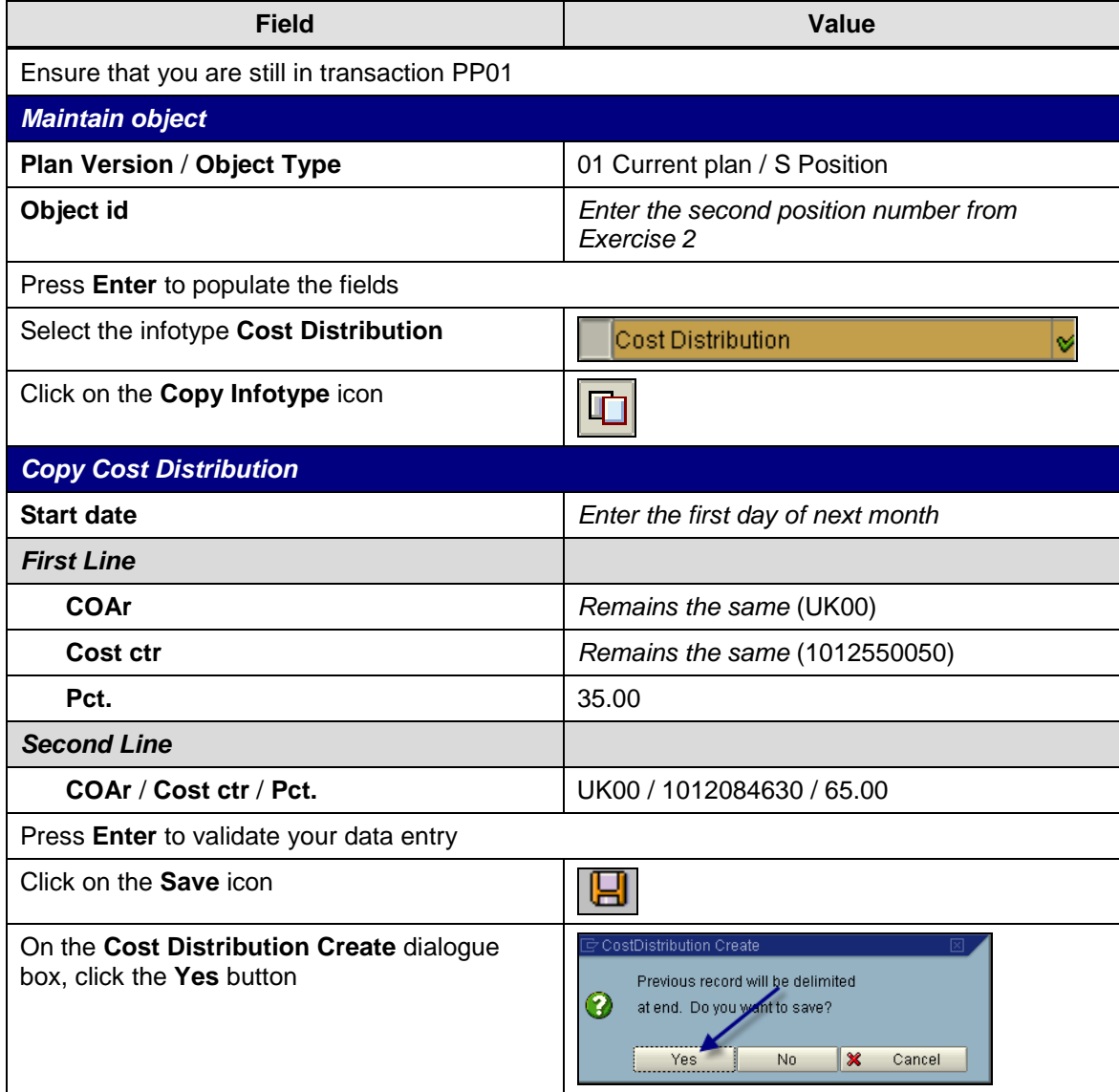

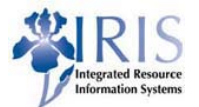

### **Exercise 6 – Delimit a Position**

### <span id="page-6-0"></span>**Scenario**

You need to delimit a position based on a change made in the department. The Validity Period is ending earlier than originally planned. You will then check in PPOSE to make sure the position has successfully been delimited as indicated.

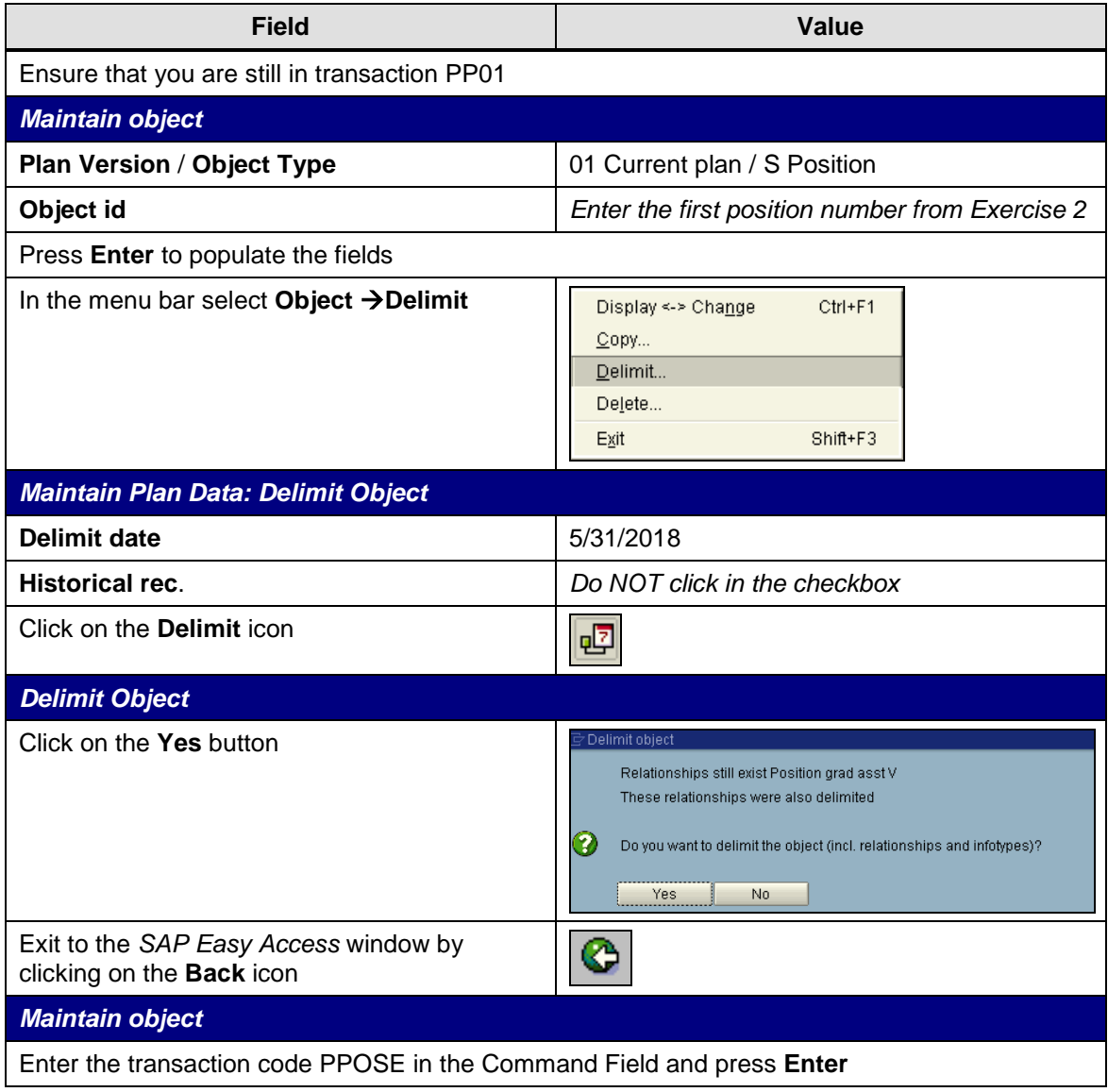

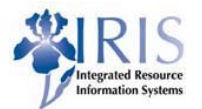

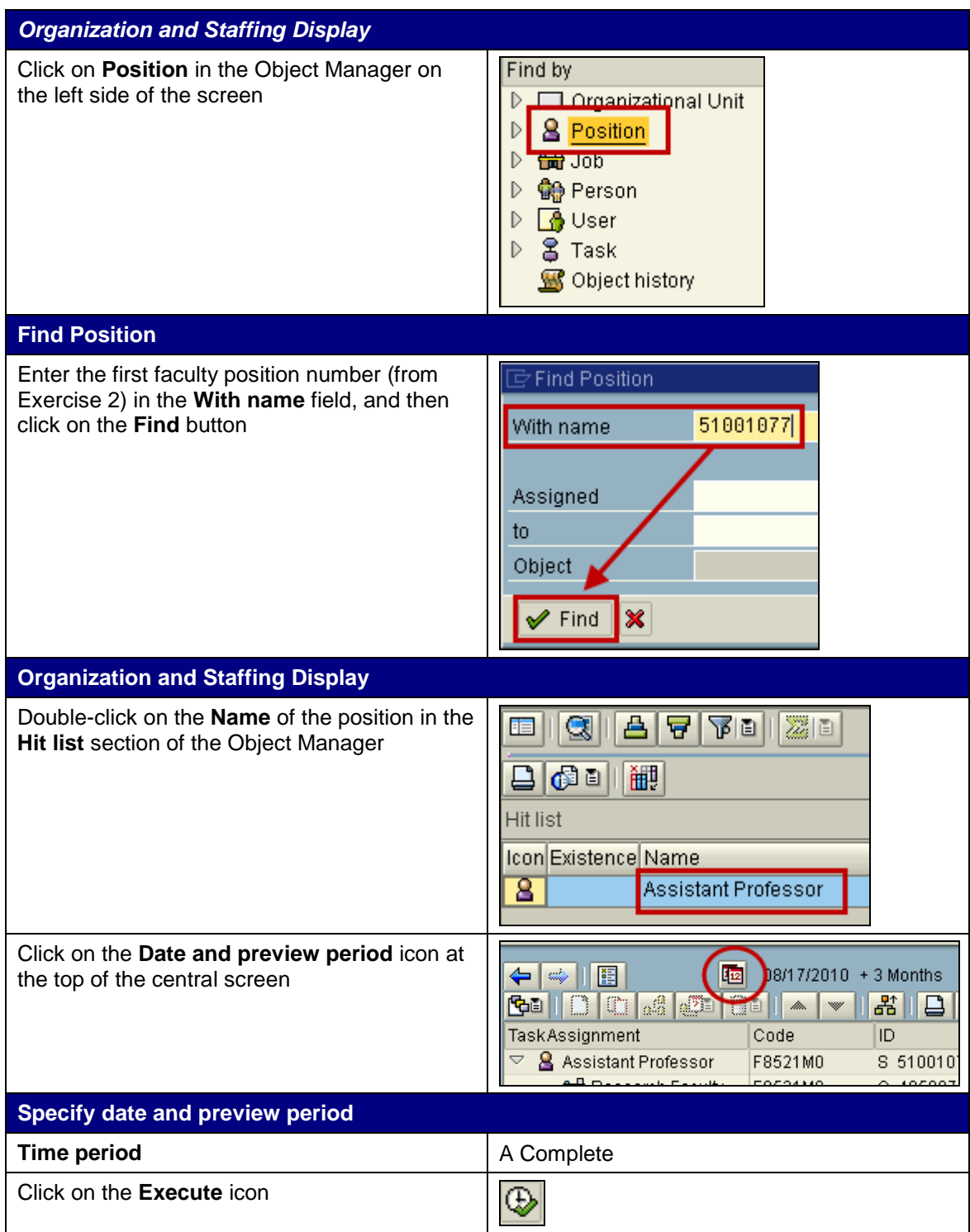

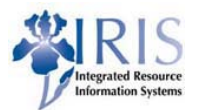

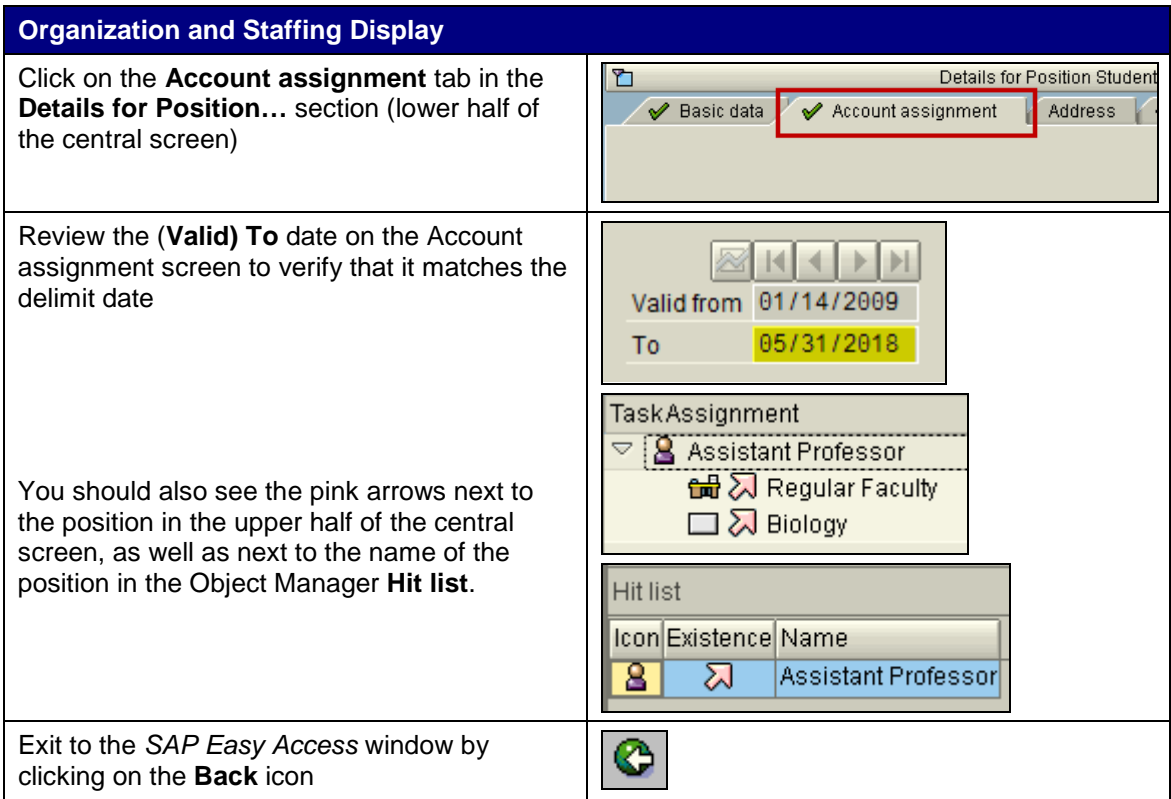